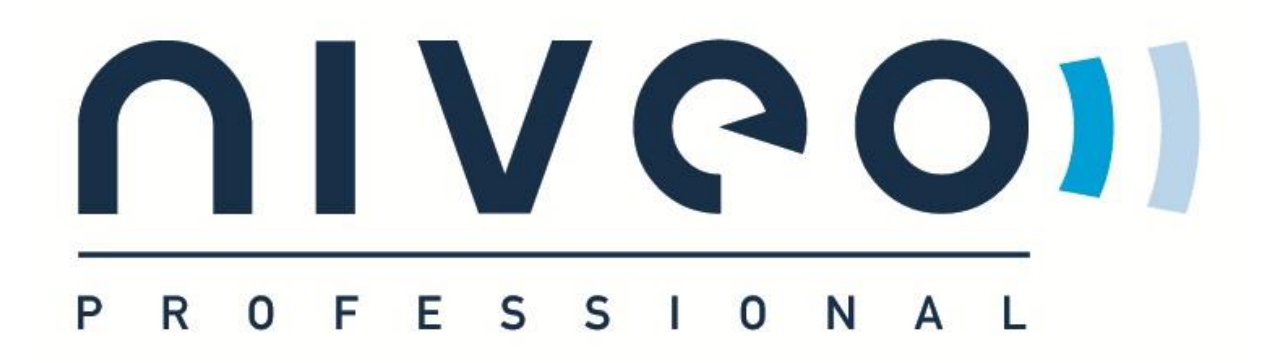

# **Manual NWA350**

**NWA350**

2200Mbps Wireless ceiling Access Point

Version 3.0

March 2022

### How to login.

#### Default IP address: 192.168.2.200

#### Password: admin

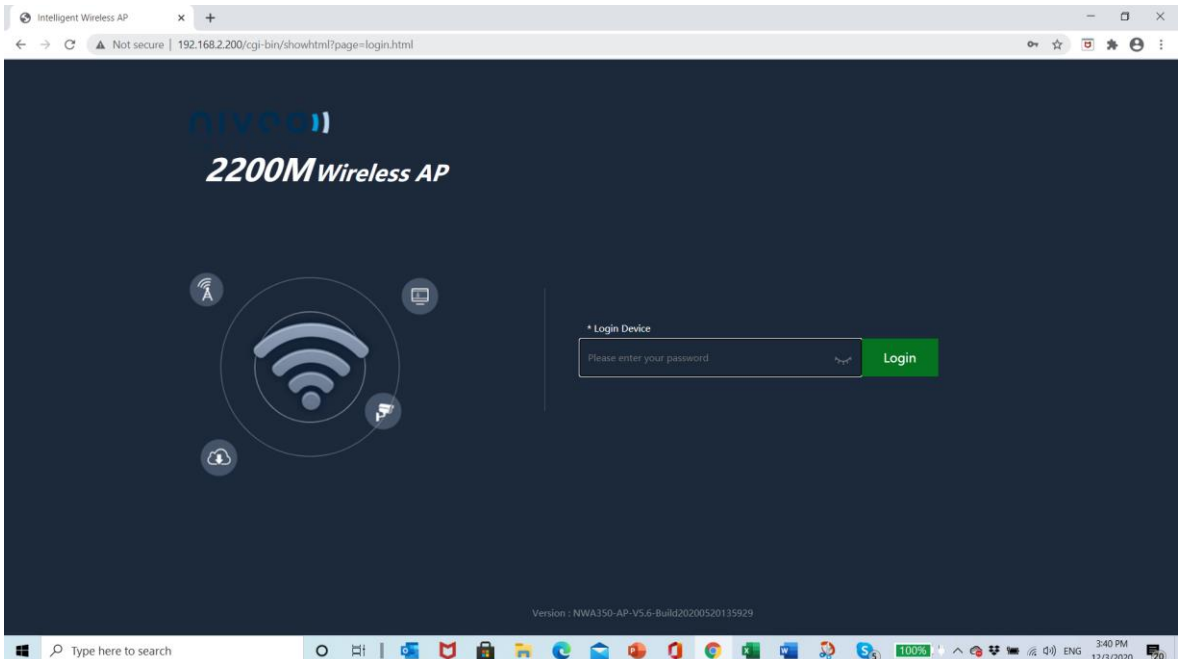

### Choose AP mode

FAT AP mode: to work **without** AC controller

FIT AP mode: to work with AC controller

The NWA350 is by default set to FAT mode: working as a stand alone AP without controller!

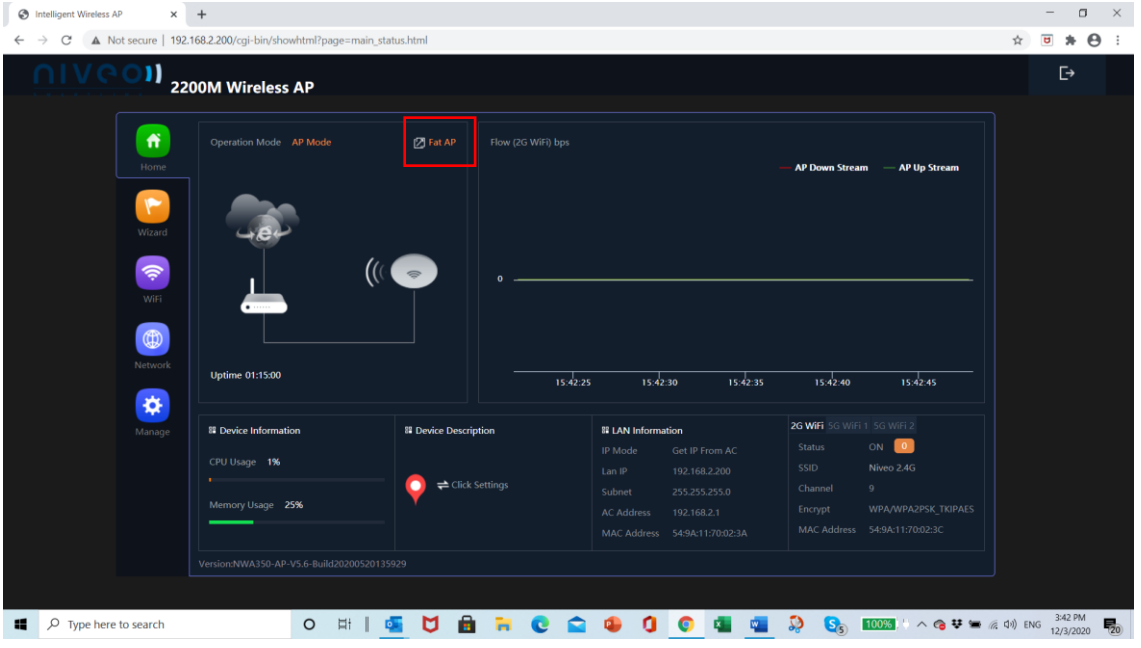

### Change of operating mode FIT/FAT

#### Go to: 192.168.188.253/mode\_switch.html

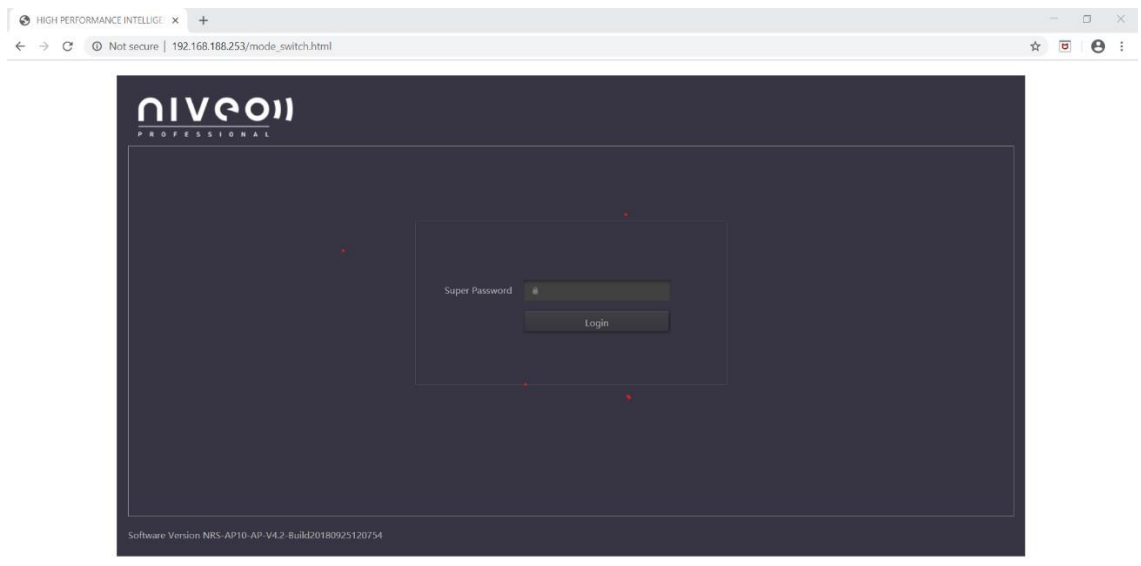

Superpassword: admin

Change mode for:

FIT AP: to work with controller

FAT AP: to work as standalone.

After selection AP will reboot.

## Wizard

AP mode

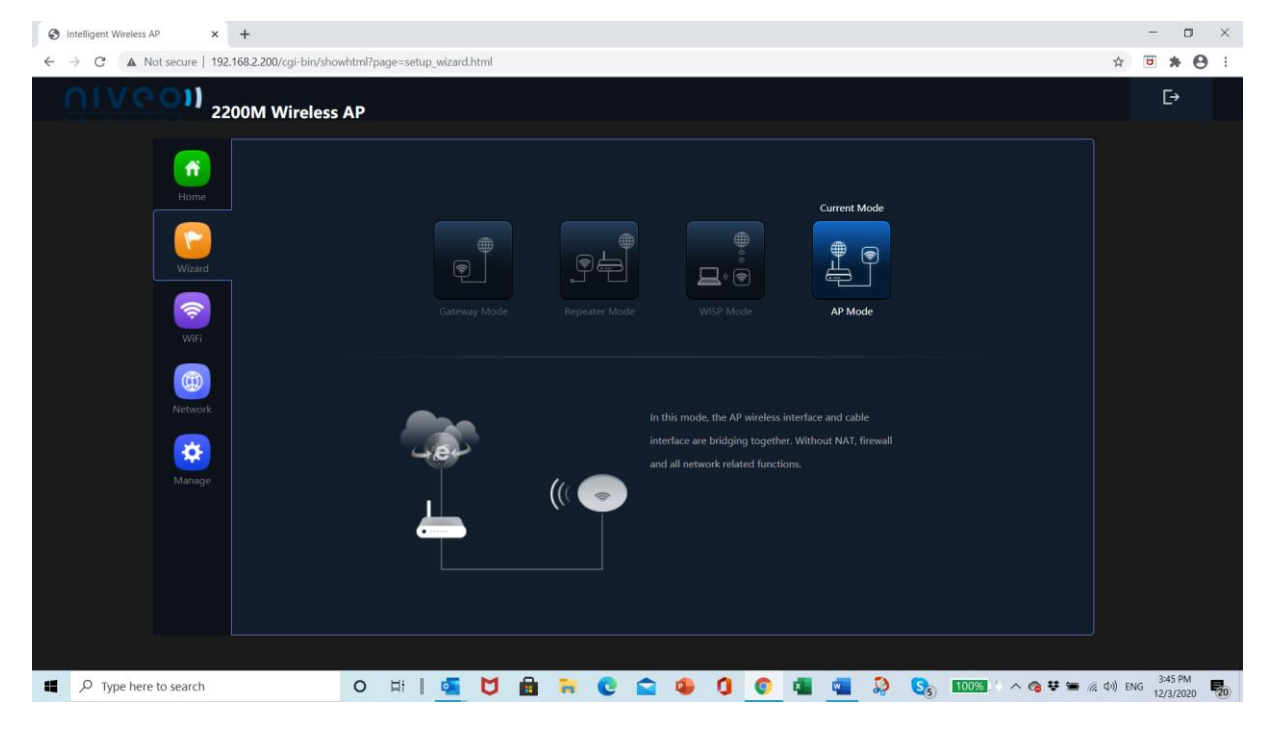

#### WISP mode

#### Choose bandwidth and set credentials

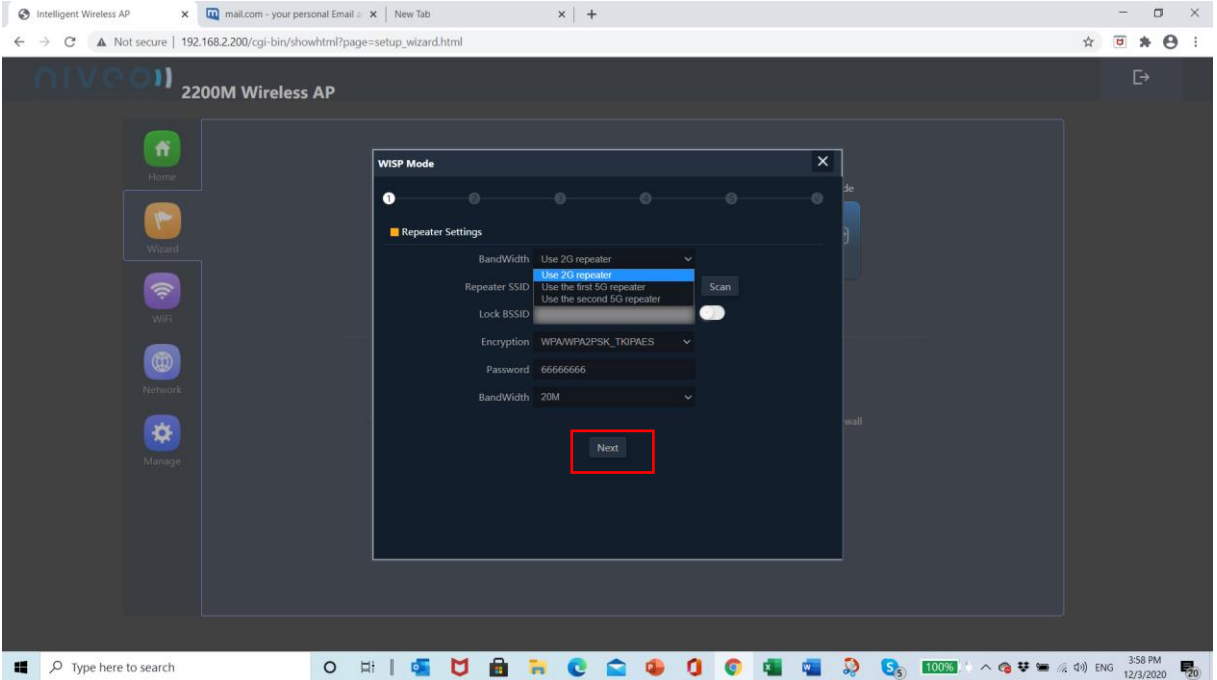

#### Repeater mode

Choose bandwidth and set credentials with next

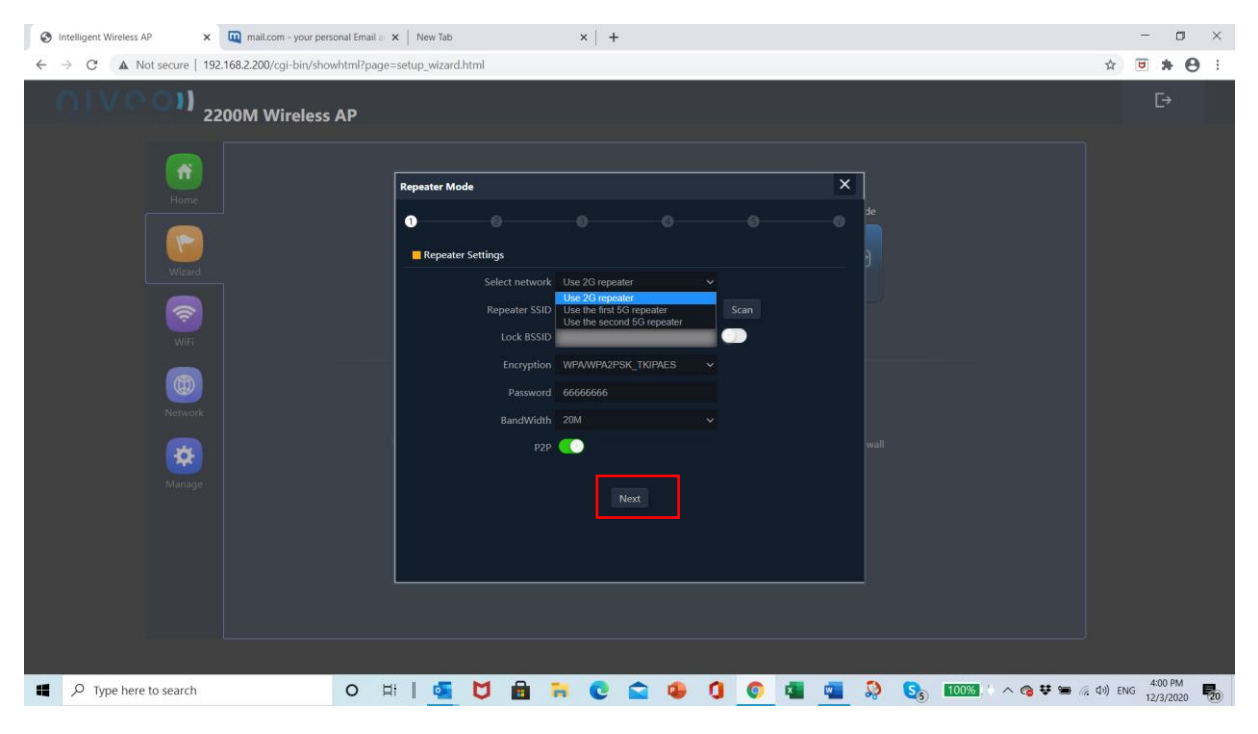

#### Gateway mode

Set Ip and set credentials with next

#### WiFi

#### WLAN settings

Set up Virtual APs at request. Set 2G,5G(2x) band

Analyze WiFi spectrum to see which frequencies are best to use.

Enable broadcast of SSID.

#### Set SSID, password and Apply

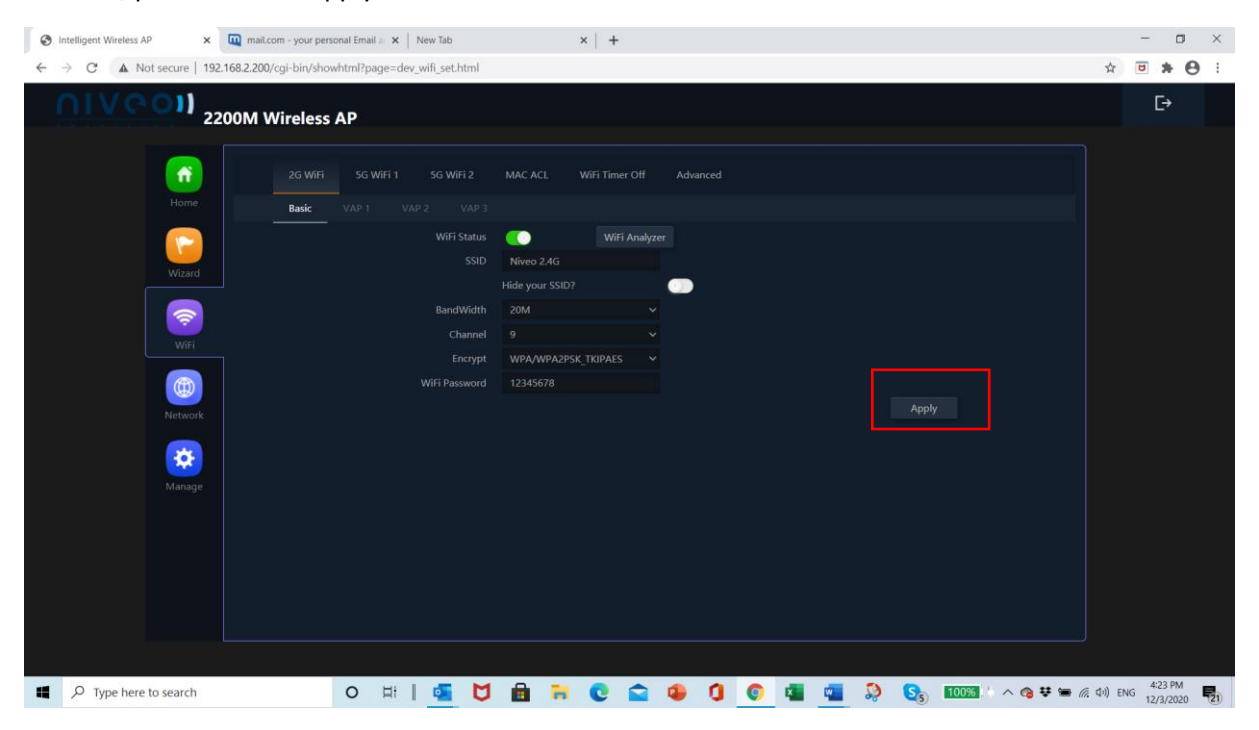

#### MAC ACL

#### Add MAC ACL

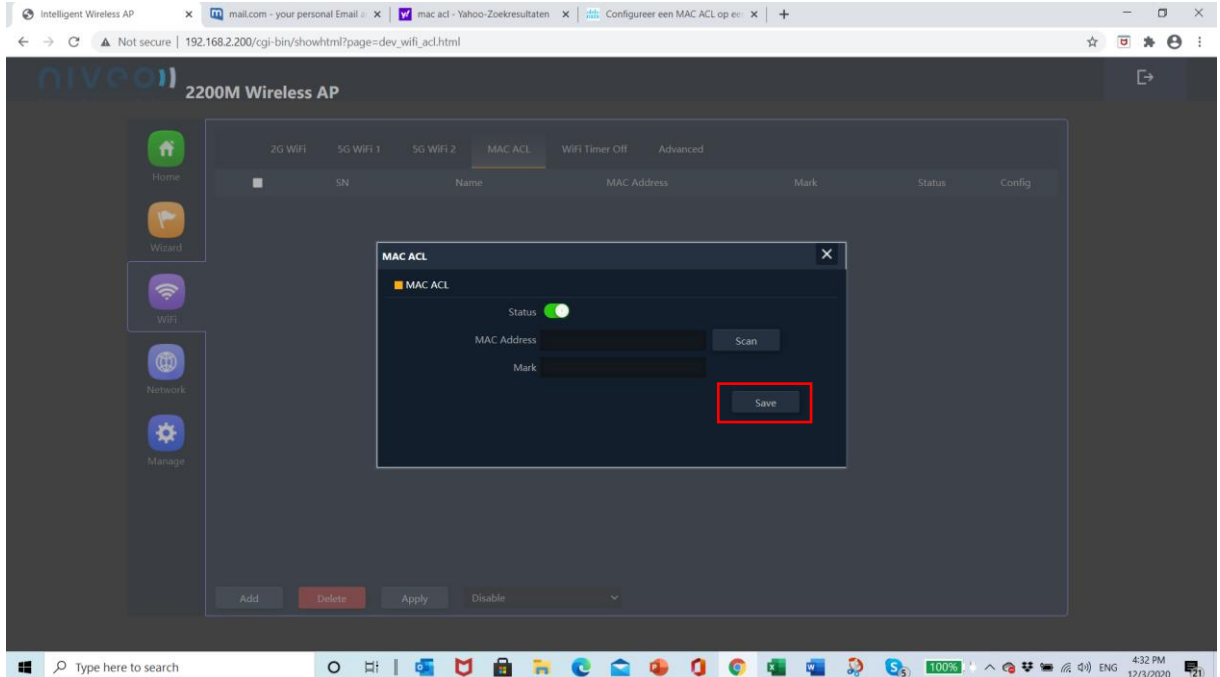

#### WiFi timer off

#### Set time period to disable WiFi

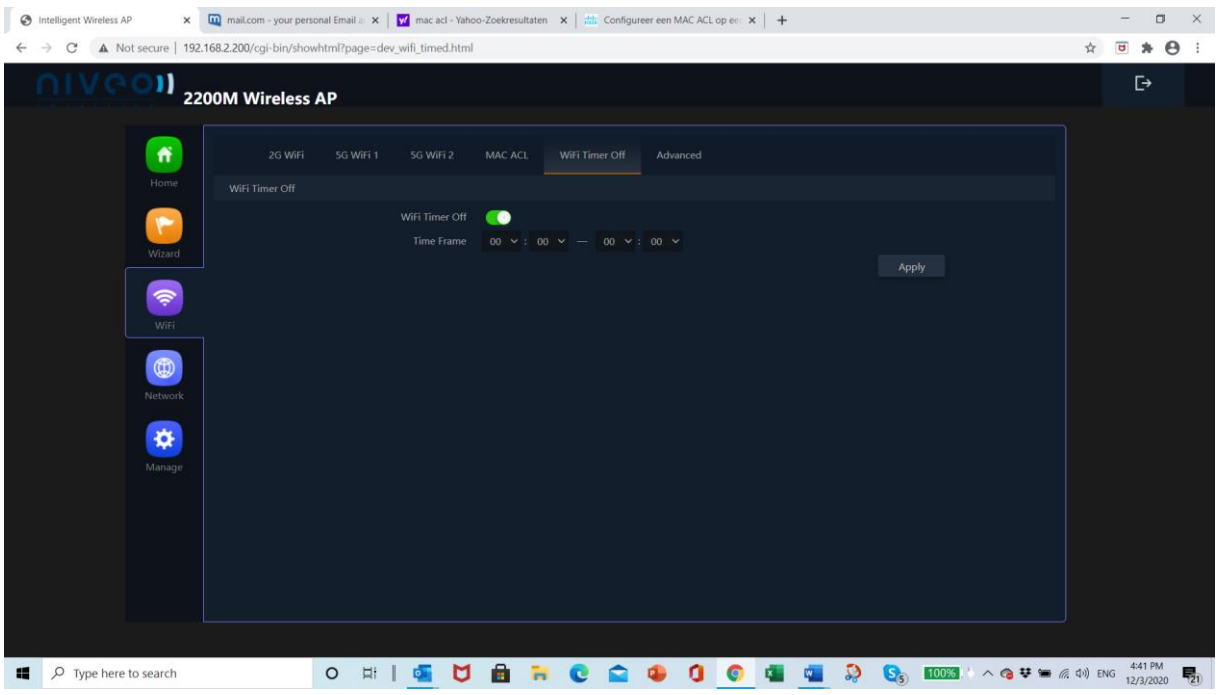

#### Advanced

#### Set advanced settings and thresholds

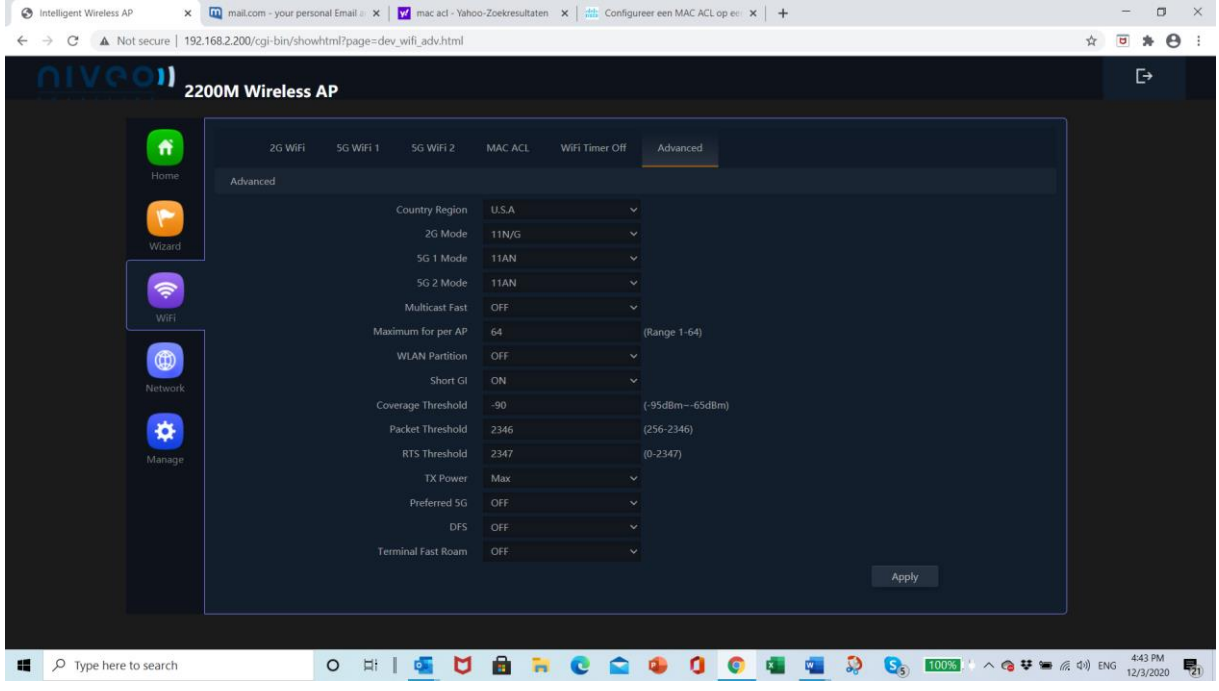

### Network

#### LAN Settings

#### Set IP credentials

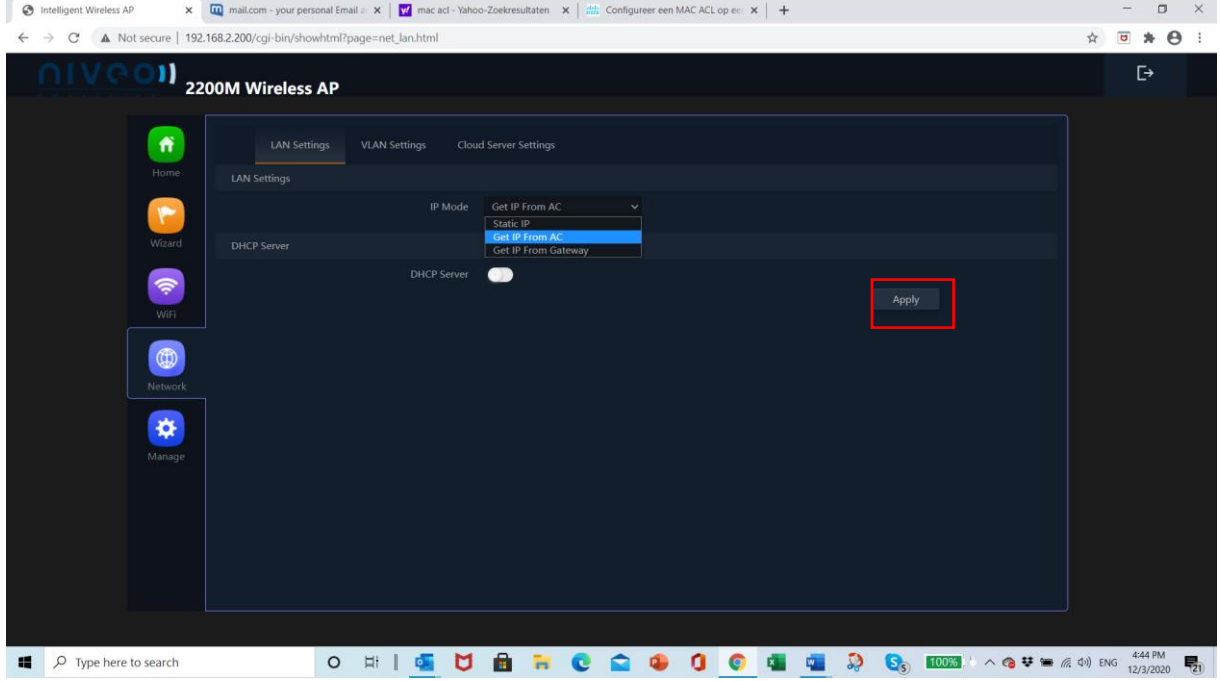

### VLAN settings

#### Create VLAN ID Tags

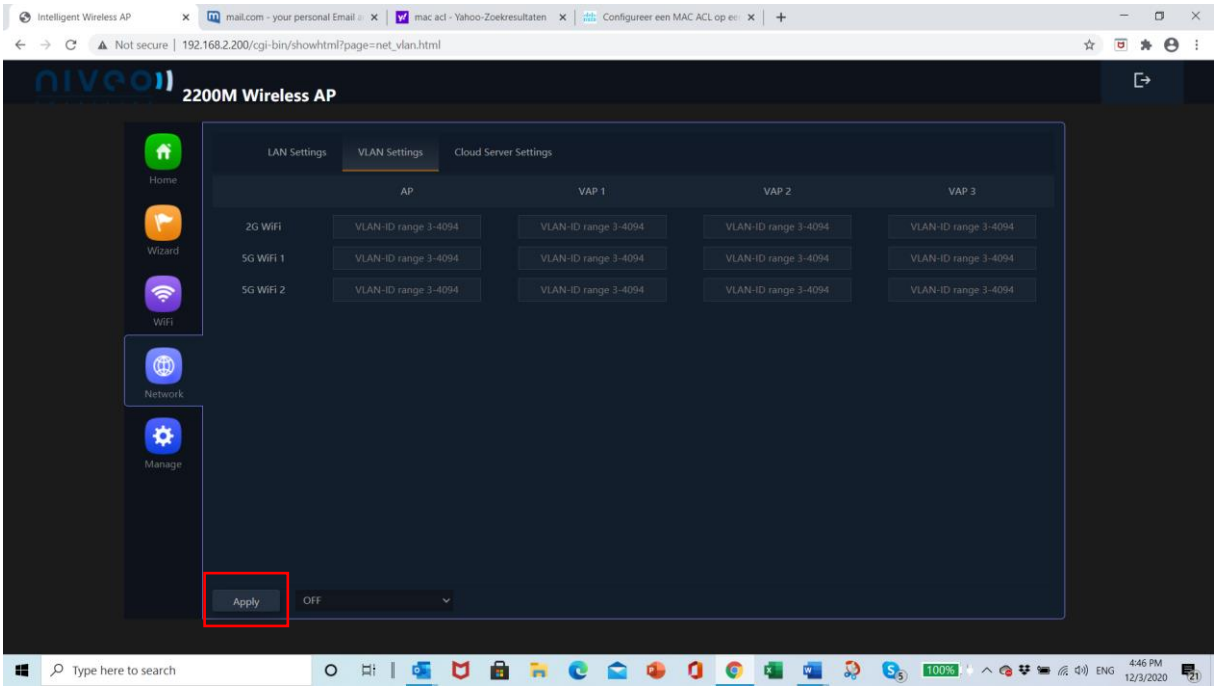

#### Cloud Server Settings

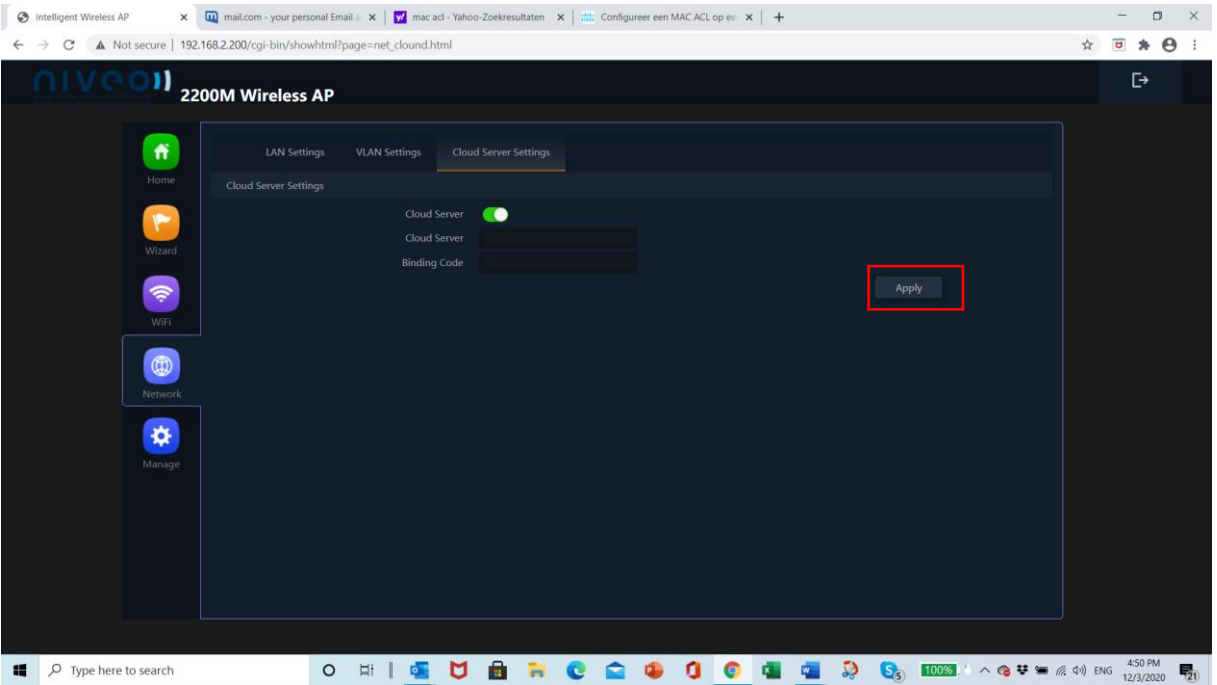

### Manage

#### Configure

#### Save/upload configuration file

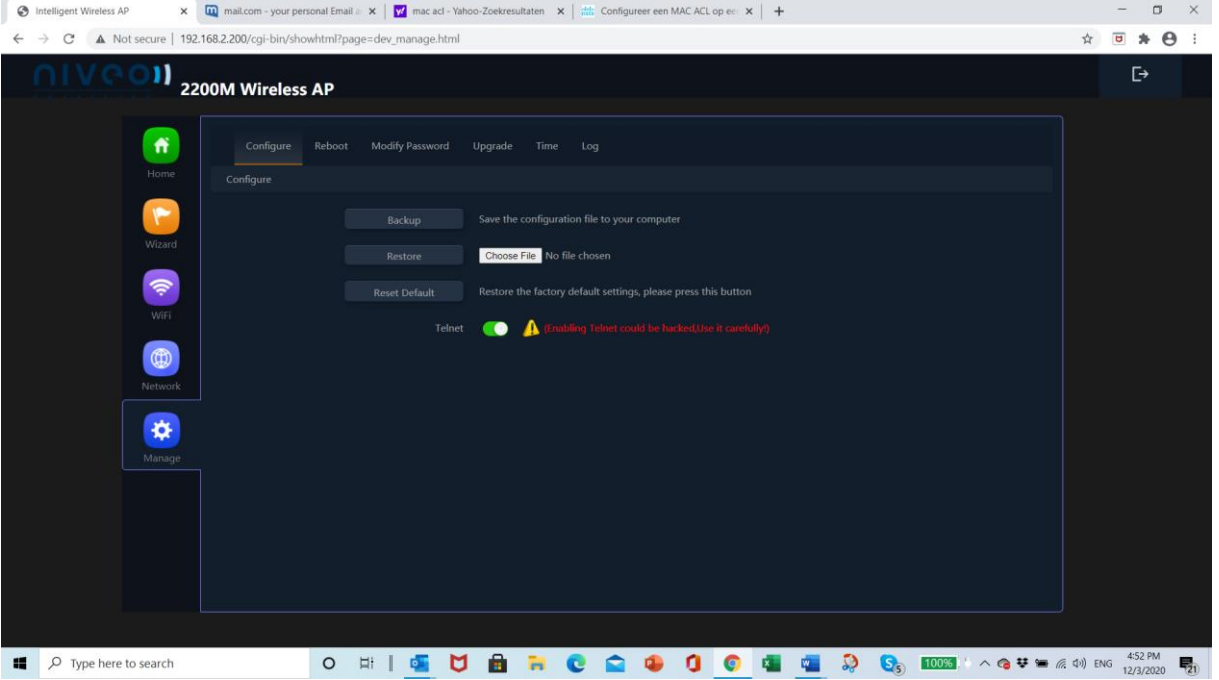

#### Reboot

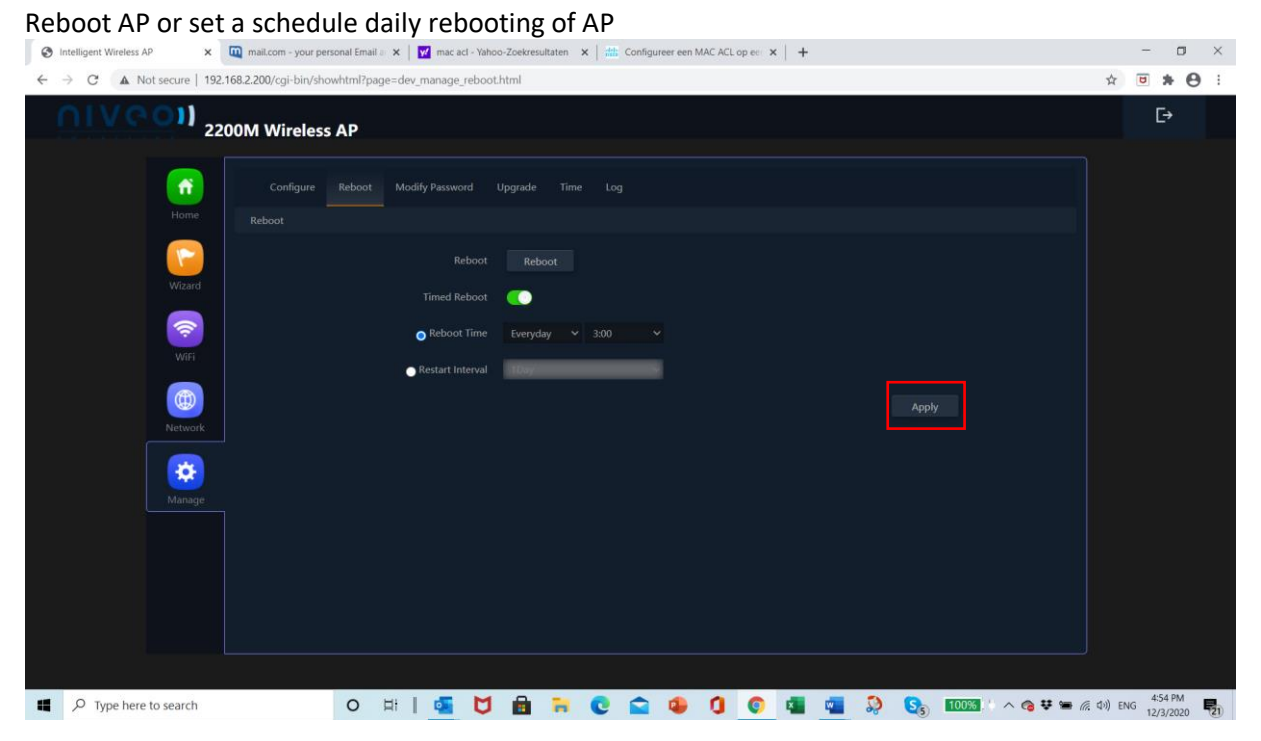

#### Modify Password Modify default password of AP

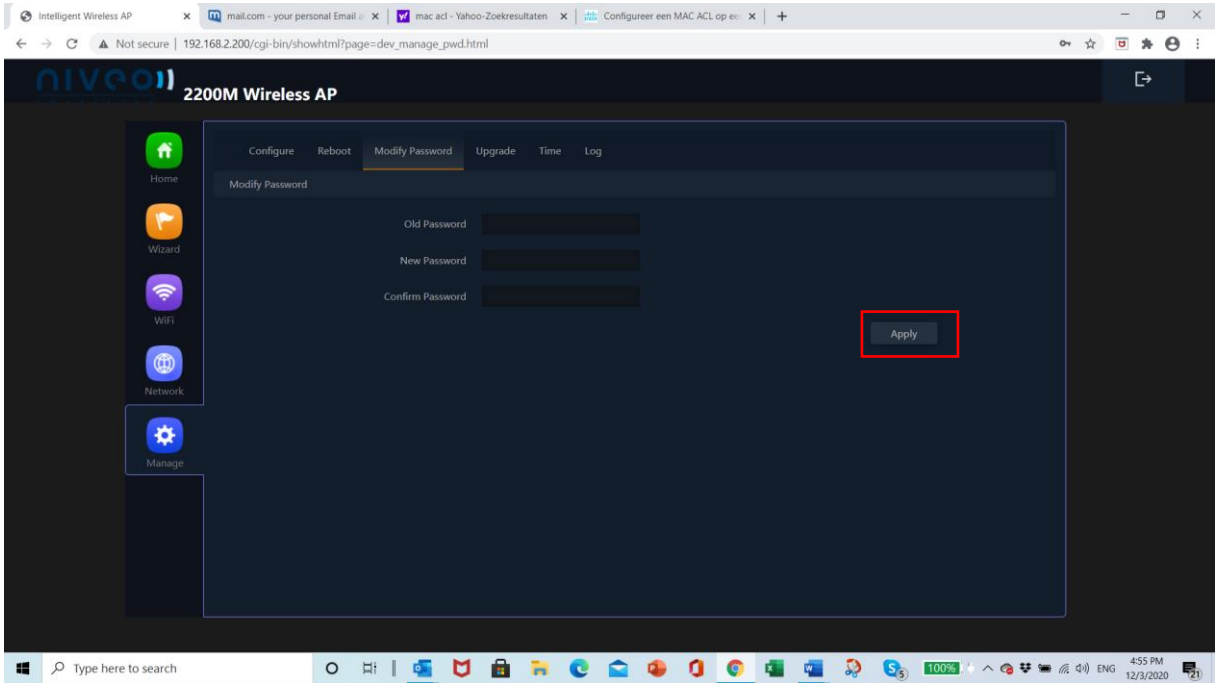

### Upgrade

#### Upgrade firmware

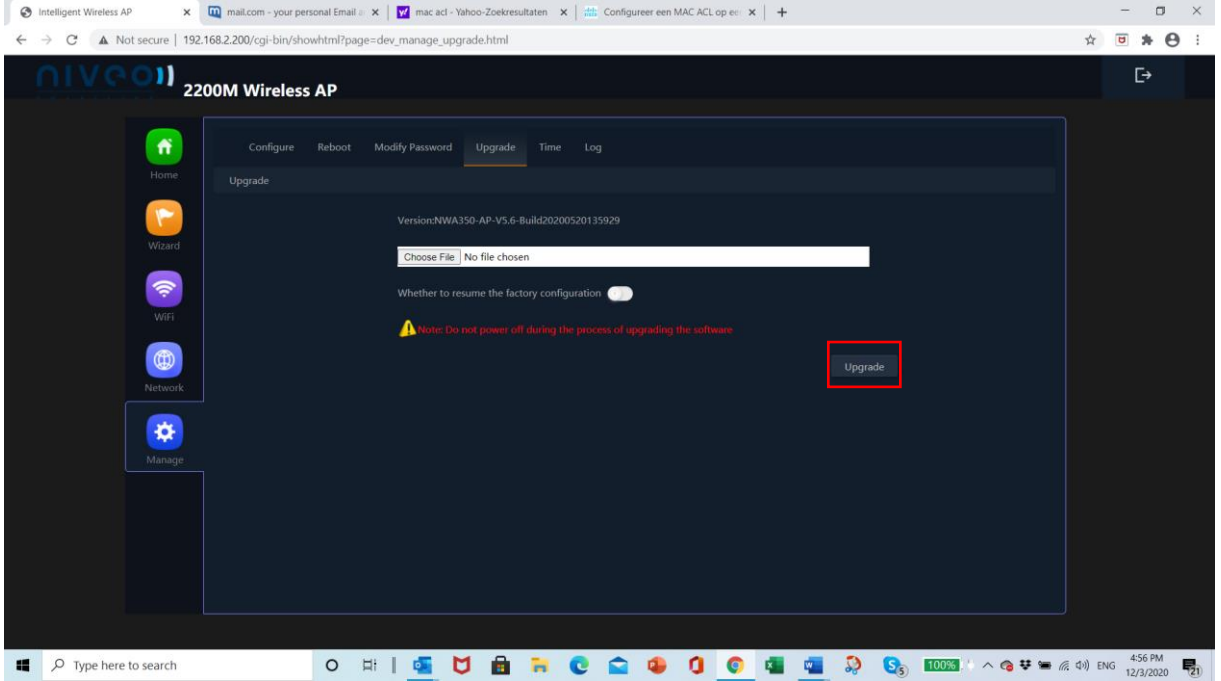

#### Time Select time zone

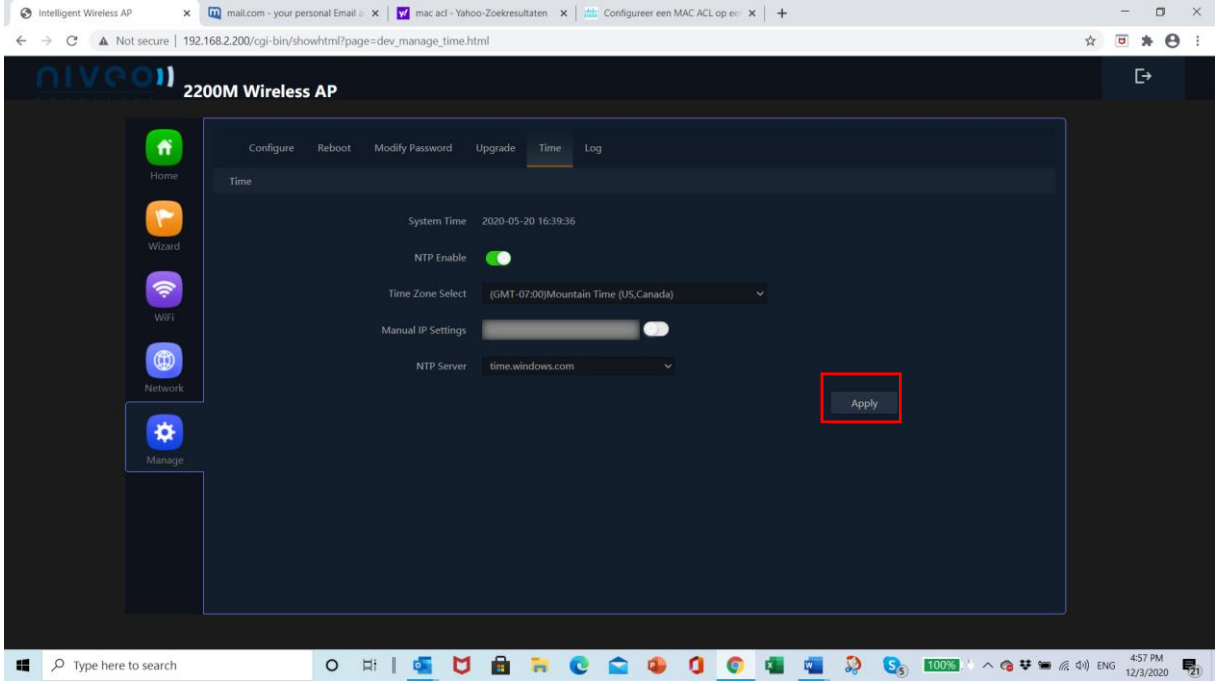

#### Log Logfile and remote login

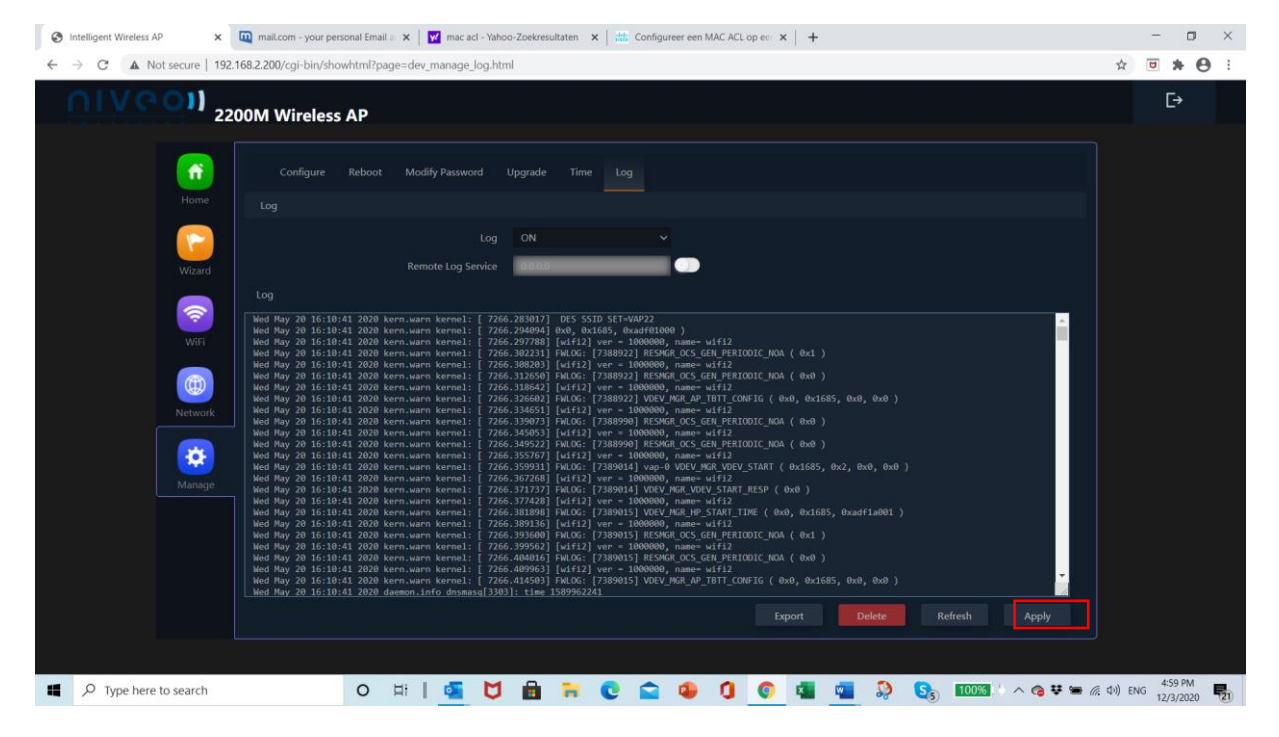